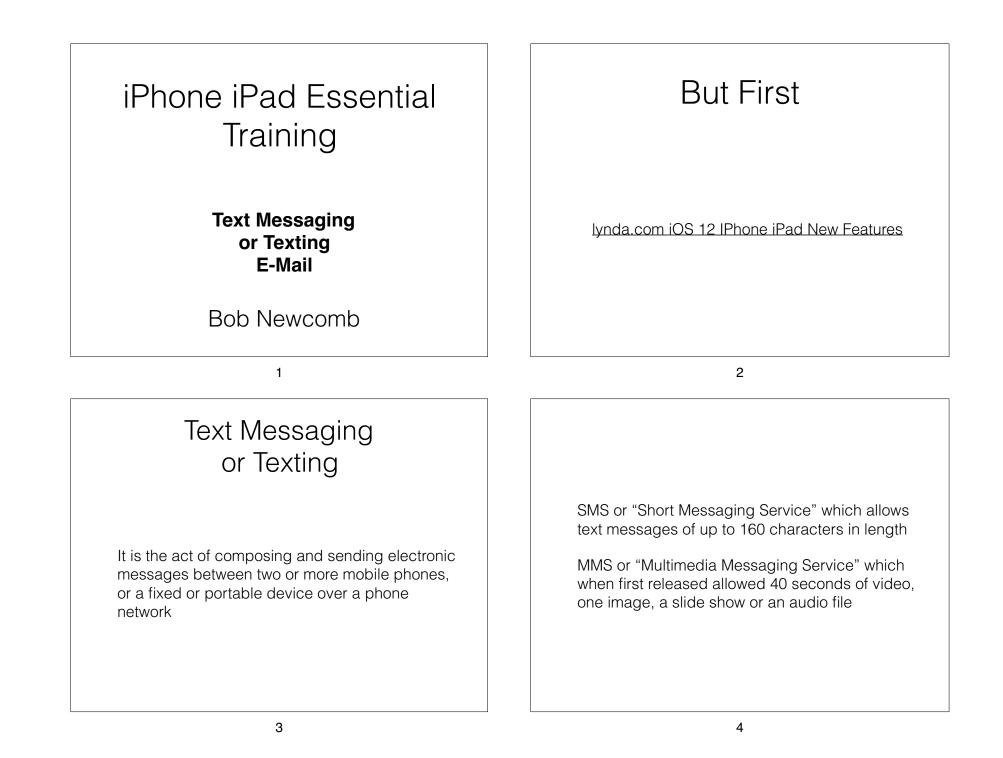

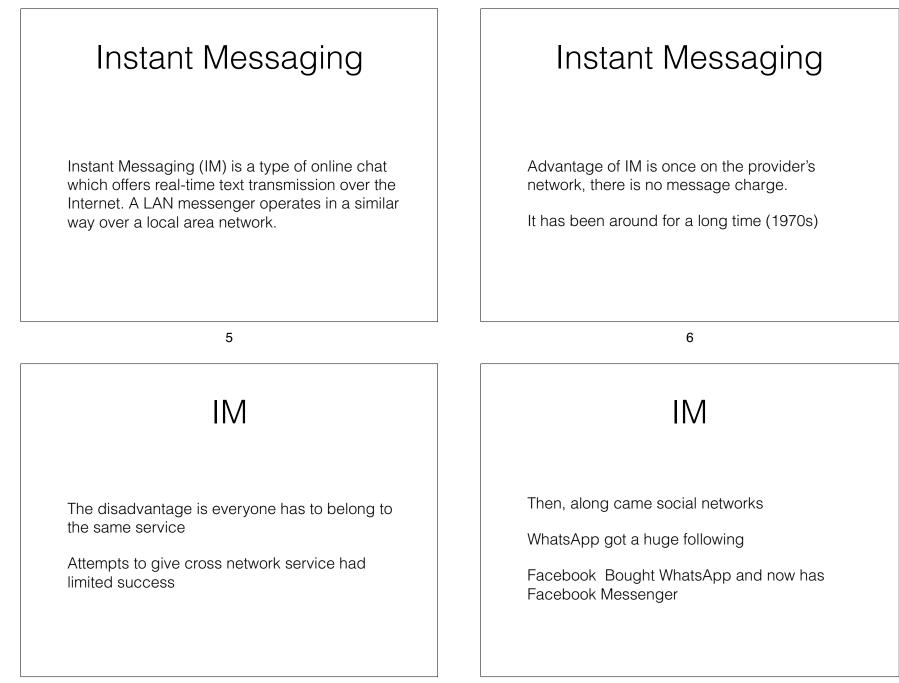

## What has this to do with your iMessage iPhone? Allows Apple devices to IM each other iMessage If you are sending to a non-Apple device.. It sends an SMS (or MMS) text 9 10 lynda.com Texting Etiquette iOS 11 iPhone and iPad Essential Training Text Messaging

Do not use all caps as this is SHOUTING

Respond within 12 hours (at least for business or formal contacts)

No spam

Casual communication, so grammar, spelling and punctuation rules are relaxed

Go To lynda.com and run these videos

Text with iMessage

https://www.lynda.com/iOS-tutorials/Text-iMessage/

Use iMessage Apps

https://www.lynda.com/iOS-tutorials/Use-iMessageapps/

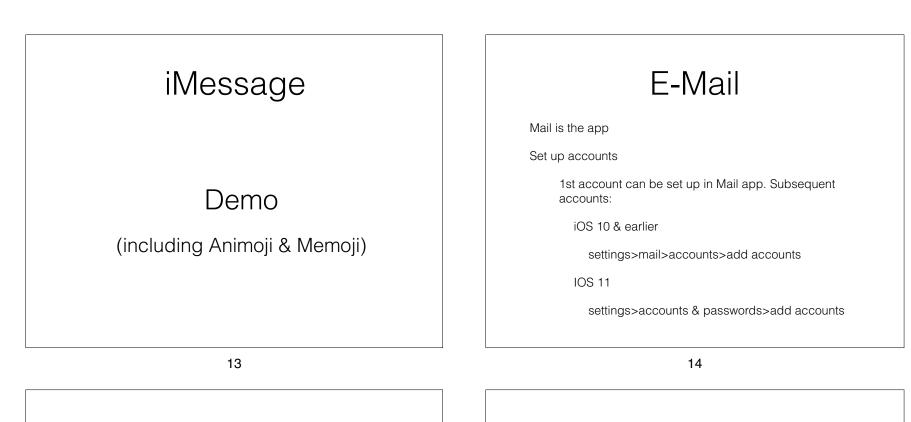

E-Mail

Can look at email as All inboxes or individual accounts

Side bar organization

All inboxes (important if you have more than one account)

Customize via edit

Unread

All sent

All trash

Flagged

Attachments

## E-Mail

Folders (can not be set up in iOS, but on PCs/Macs or via a browser) Once set up you can use folders

Archive vs Delete in some services i.e. gmail.

Settings>accounts & passwords>"specific account">accounts & passwords>"specific account">account

Default account - unless replying to a received email from a different account

Notes is part of email (suggest you only use one account)

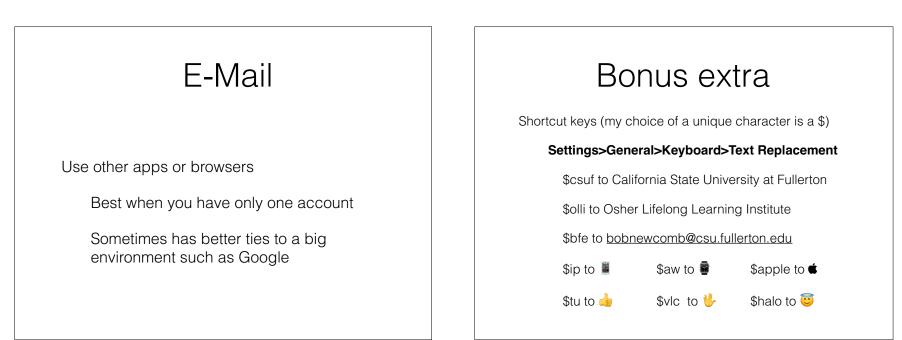

18

17

## Double Bonus

Keyboard touchpad improved in iOS 12

Start a FaceTime audio or video call from Messages

Tap on people icon(s) on the top of the screen

Useful way to start a Group FaceTime call